# **XBID\_NEMO\_EXC\_03: Market suspension and reactivation**

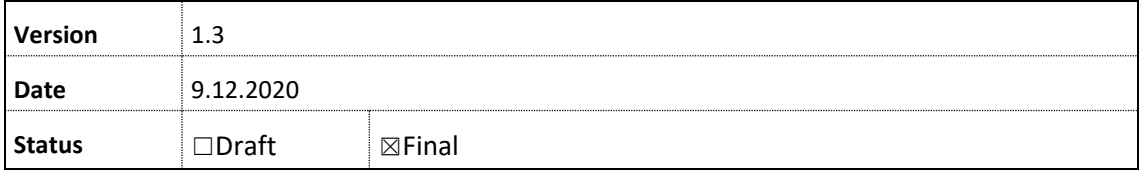

#### **Previous versions**

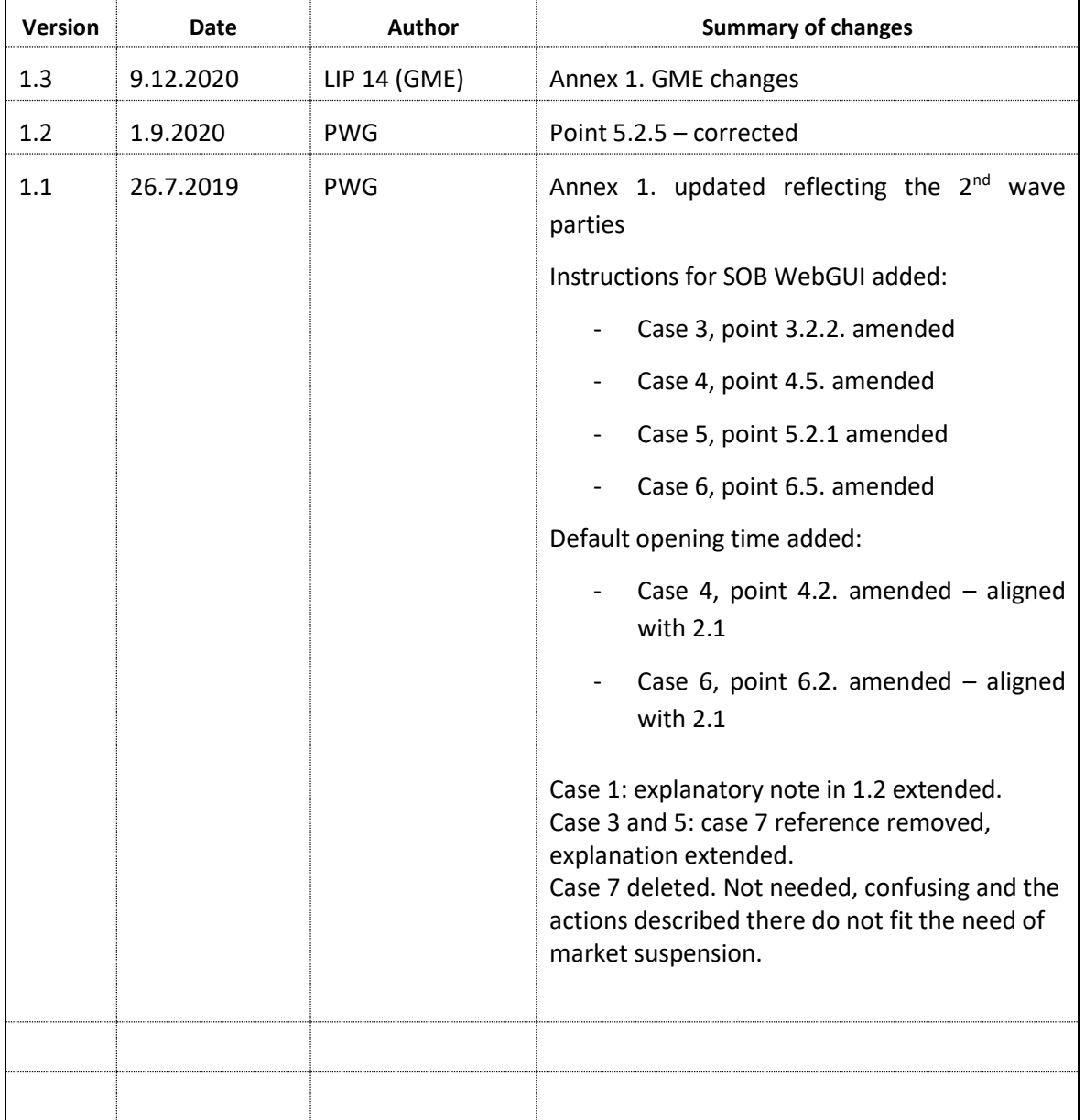

# **Table of Contents**

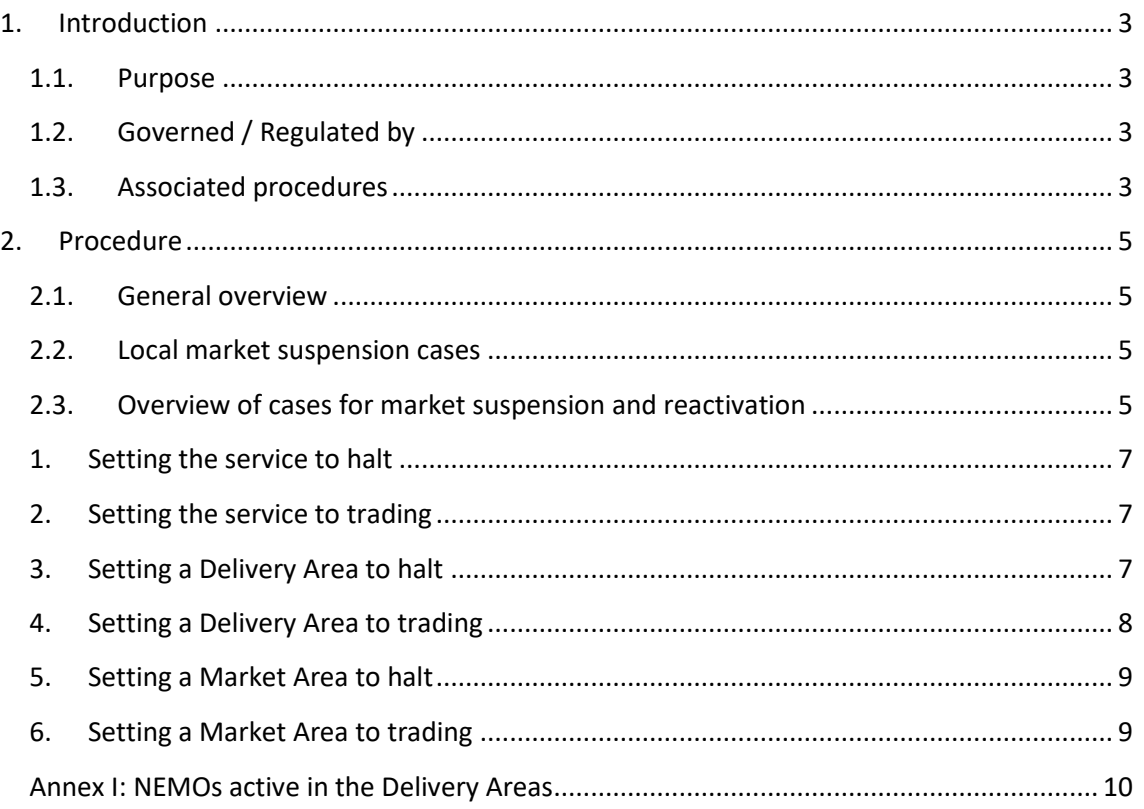

**Notice** This document is part of the operational manual of XBID and is governed by change control. Any change to this document shall follow the NEMO Change Control procedure, following ANIDOA contract. The content of this document might have evolved by the time you read or use this document. Please contact the NEMO Change Control Administrator to check that this is the latest version before using this document.

# **1. Introduction**

This procedure describes the process that has to be followed in case there is a need to suspend the market (either partially or fully), and the process that has to be followed when the suspended market has to be reopened.

Capitalized terms used in this document shall have the meaning set forth in Annex 1, unless if defined differently in this document.

The procedure is typically triggered by risk cases described in by **XBID\_NEMO\_BUP\_01 – Transaction process**.

It may also be triggered due to an agreement in the incident committee according to **XBID\_JOINT\_FAL\_01 - Incident management.**

Or this procedure could be triggered when the service has to be set to trading after it was set to halt during the implementation of a change according to **XBID\_JOINT\_OTH\_03 – Change control procedure.**

The process concerned by this procedure is the transaction process, managed in the Shared Order Book (SOB), integrated in the XBID System and post coupling process, managed in Shipping Module (SM), integrated in the XBID System as well.

It should be avoided affecting other NEMOs when local issues occur. In case of multiple NEMOs in one Market Area, a NEMO should if possible use LTS functionality in order to "suspend" Market Areas in case of local issue(s).

#### **1.1. Purpose**

The halting of trading should avoid undesired matchings which could prevent the normal operation of XBID activity.

## 1.2. Governed / Regulated by

- ANIDOA All NEMOs Intraday Operations Agreement
- High Level Architecture (HLA)
- DFS510 AMQP Public Message Interface Trading

#### 1.3. Associated procedures

Back up procedures:

- XBID\_NEMO\_BUP\_01: Transaction Process

Other associated procedures:

- XBID\_NEMO\_OTH\_02: Internal and External Communication
- XBID JOINT OTH 03: Change control procedure (ANIDOA to be updated once decided in LWG)
- XBID\_NEMO\_OTH\_03: XBID NEMO Admins

- XBID\_JOINT\_FAL\_01: Incident management

User Manual:

- XBID System User Manual

# **2. Procedure**

#### **2.1. General overview**

The issues which trigger market suspension (partial or full) should be divided in:

- risks which involve all NEMOs: e.g. global issue in the SOB
- risks which involve one or more NEMOs (but not all): e.g. problem detected by Local Trading Solution

In case an external communication has been sent informing about the market closure, the reactivation of market should be announced in advance to the market participants. This allows the market participants to adapt (prepare order for entering once the market is opened) their orders before opening of the market.

The market can only be opened if the following pre-defined conditions are met:

1) The root cause has been identified and solved or the likelihood of re-occurrence is minimal.

2) All NEMOs in the affected market area(s) have a common agreement on re-opening the affected market area(s) in SOB Web GUI at a specific and agreed point in time.

3) All impacted parties are able to reconnect successfully to the XBID SOB System.

#### **2.2. Local market suspension cases**

In order to suspend and activate, partially or wholly, NEMO's XBID market, the NEMO should use local functionality of their Local Trading Solution (LTS) depending on the availability of such functions.

## **2.3. Overview of cases for market suspension and reactivation**

The following table lists all cases that can be triggered in case there is a need to halt and reactivate market (partially or fully).

General remark regarding the reactivation of market and orders from LTS:

After reactivation, the operator verifies

In case of detecting a problem, the operator will launch an IC according to procedure **XBID\_JOINT\_FAL\_01** or declare the issue in the already existing IC.

For cases  $3 - 7$ , in Annex I is an overview of which NEMO is active in which delivery area.

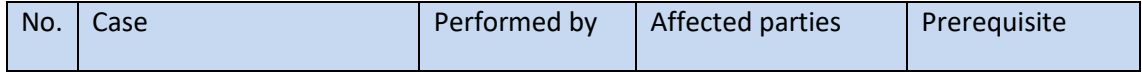

Version 1.3, date 9.12.2020

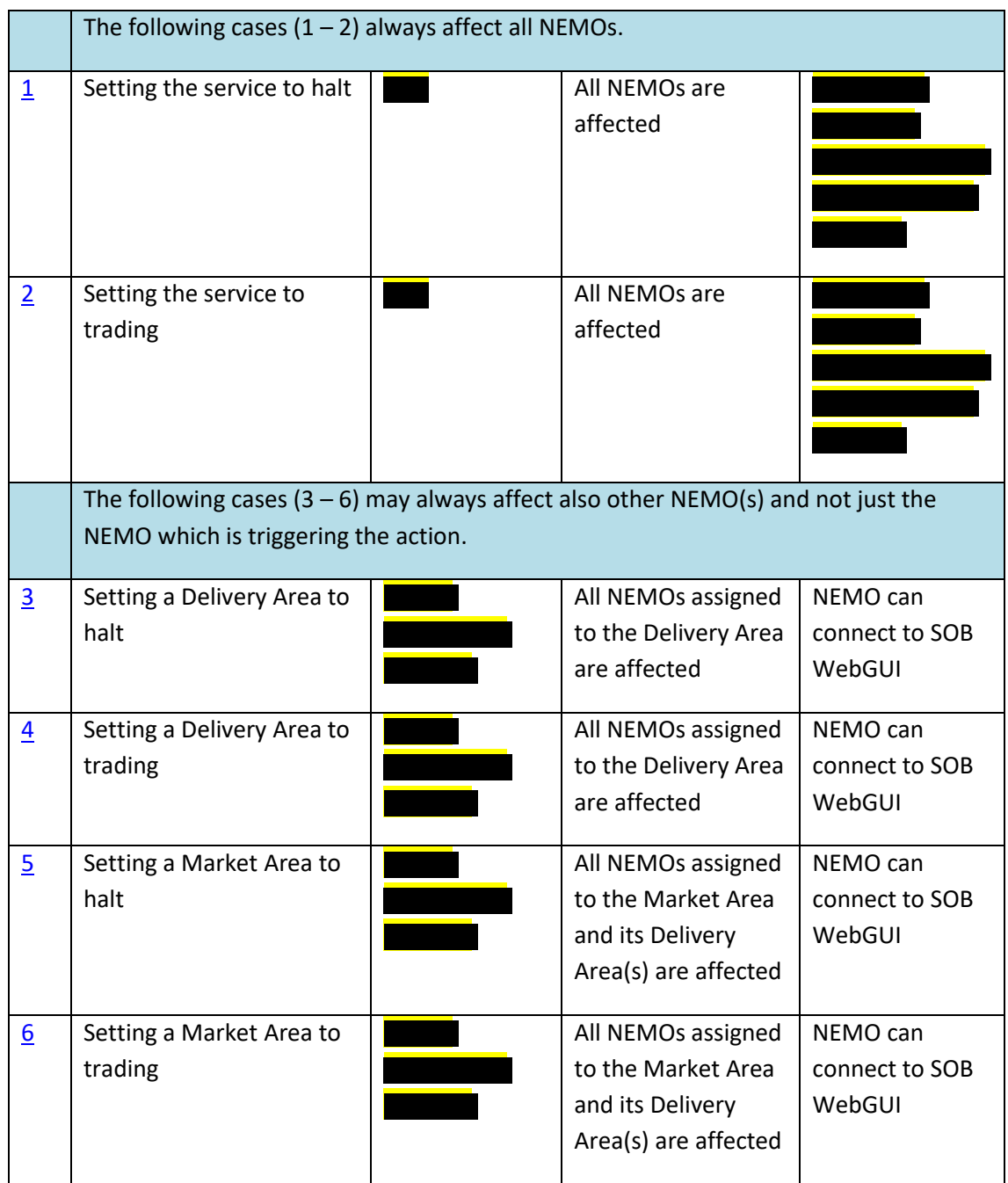

### **1. Setting the service to halt**

- 1.1. Agreement by all NEMOs parties is necessary and has to be made during the Incident Committee (IC). In the IC, NEMO Central Admin (NCA) is asked to perform this action.
- 1.2. NCA, in accordance with the XBID NEMO Admins procedure XBID\_NEMO\_OTH\_03, section 2.3 NCA actions – emergency issues, sets the service to halt.
- 1.3. NCA informs all NEMOs about the performed action by sending the message defined in the XBID\_NEMO\_OTH\_02 procedure.
- 1.4. All NEMOs may inform their related TSOs and market participants by following local arrangements or by sending
- 1.5. If the halt of the service by NCA is not successful, it has to be requested from the service provider in the IC.
- 1.6. Once the service needs to be set to trading again, proceed with case 2 Setting the service to trading.

## **2. Setting the service to trading**

- 2.1. After the issue is fixed and all parties have confirmed their readiness, all NEMOs and NCA have to agree on exact time when the service should be set to trading.
- 2.2. NCA informs all NEMOs by sending the message XBID\_NEMO\_OTH\_02 procedure. The message will contain the time when the Cross Border will be reopened.
- 2.3. All NEMOs may inform their related TSOs and market participants by following local arrangements or by sending XBID\_NEMO\_02.
- 2.4. NCA sets the service to trading at the agreed time.

## **3. Setting a Delivery Area to halt**

- 3.1. In situation of multiple NEMOs in a delivery area (see Annex I), where only 1 NEMO (or more but not all) intends to set the delivery area to halt, this action is not allowed to be executed in the SOB WebGUI. NEMO(s) is then advised to apply local measures. If this is not the case, continue with the following step 3.2.
- 3.2. In situation where all NEMOs are impacted in a delivery area and the intention is to set this delivery area to halt, this action is allowed to be executed in the SOB WebGUI. This case should not be followed in case of a TSOs' request to halt an area.

The agreement among affected NEMOs has to be made in the IC which should already be opened before reaching this step.

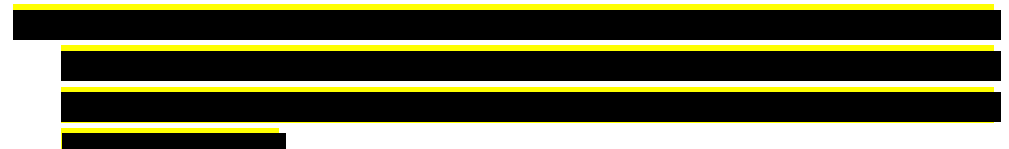

- 3.2.1.NEMO sets the delivery area to halt by selecting the Delivery Area from the dropdown menu, checking the checkbox labelled "HALT" and by clicking on the "Submit" button.
- 3.2.2.NEMO will validate the executed action by the red text above the panel in the SOB WebGUI informing about the new status of the delivery area ("Delivery Area in halt: X") and by the new notification in the private and public messages.
- 3.2.3. NEMO informs all NEMOs by sending the message defined in the XBID\_NEMO\_OTH\_02 procedure.
- 3.2.4.All NEMOs may inform their related TSOs and market participants by following local arrangements or by sending
- 3.2.5.Once the delivery area needs to be set to trading again, proceed with case 4 Setting a delivery area to trading.

# **4. Setting a Delivery Area to trading**

- 4.1. After all NEMOs in the same delivery area (see Annex I) have confirmed their readiness, then they have to agree with this intended action.
- 4.2. All NEMOs in the delivery area should be aligned on specific time when the delivery area is reopened.
- 4.3. The NEMO that will reopen the delivery area in the SOB WebGUI informs all NEMOs by sending the message defined in the XBID\_NEMO\_OTH\_02 procedure. The message will contain the time when the action will be performed.
- 4.4. All NEMOs may inform their related TSOs and market participants by following local arrangements or by sending .
- 4.5. The NEMO setsthe delivery area to trading in the SOB WebGUI at the specified timeslot by selecting the Delivery Area from the dropdown menu, checking the checkbox labelled "TRADING" and by clicking on the "Submit" button.

## **5. Setting a Market Area to halt**

- 5.1. In situation of multiple NEMOs in a market area where only 1 NEMO (or more but not all) intends to set the market area to halt, this action is not allowed to be executed in the SOB WebGUI. NEMO(s) is then advised to apply local measures. If this is not the case, continue with the following step 5.2.
- 5.2. In situation where all NEMOs are impacted in a market area and the intention is to set this market area to halt, this action is allowed to be executed in the SOB WebGUI. This case should not be followed in case of a TSOs' request to halt an area. The agreement among affected NEMOs has to be made in the IC which should already be opened before reaching this step.
	- 5.2.1.NEMO sets the market area to halt by selecting the Market Area from the dropdown menu and by clicking on the "Set all Delivery Areas to Halt" button.
	- 5.2.2.NEMO will validate the executed action by the red text above the panel in the SOB WebGUI informing about the new status of the delivery area ("*Market Area in halt: X*") and by the new notification in the private and public messages.
	- 5.2.3. NEMO informs all NEMOs by sending the message defined in the XBID\_NEMO\_OTH\_02 procedure.
	- 5.2.4.All NEMOs may inform their related TSOs and market participants by following local arrangements or by sending
	- 5.2.5.Once the market area needs to be set to trading again, proceed with case 6 Setting a Market Area to trading.

# **6. Setting a Market Area to trading**

- 6.1. After all NEMOs in the same market area (see Annex I) have confirmed their readiness, then they have to agree with this intended action.
- 6.2. All NEMOs in the market area should be aligned on specific time when the market area is reopened.
- 6.3. The NEMO that will reopen the market area in the SOB WebGUI informs all NEMOs by sending the message defined in the XBID\_NEMO\_OTH\_02 procedure. The message will contain the time when the action will be performed.
- 6.4. All NEMOs may inform their related TSOs and market participants by following local arrangements or by sending
- 6.5. The NEMO sets the market area to trading in the SOB WebGUI at the specified timeslot by selecting the Market Area from the dropdown menu and by clicking on the "Set all Delivery Areas to Trading" button.

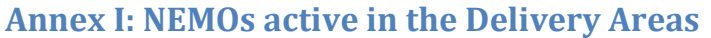

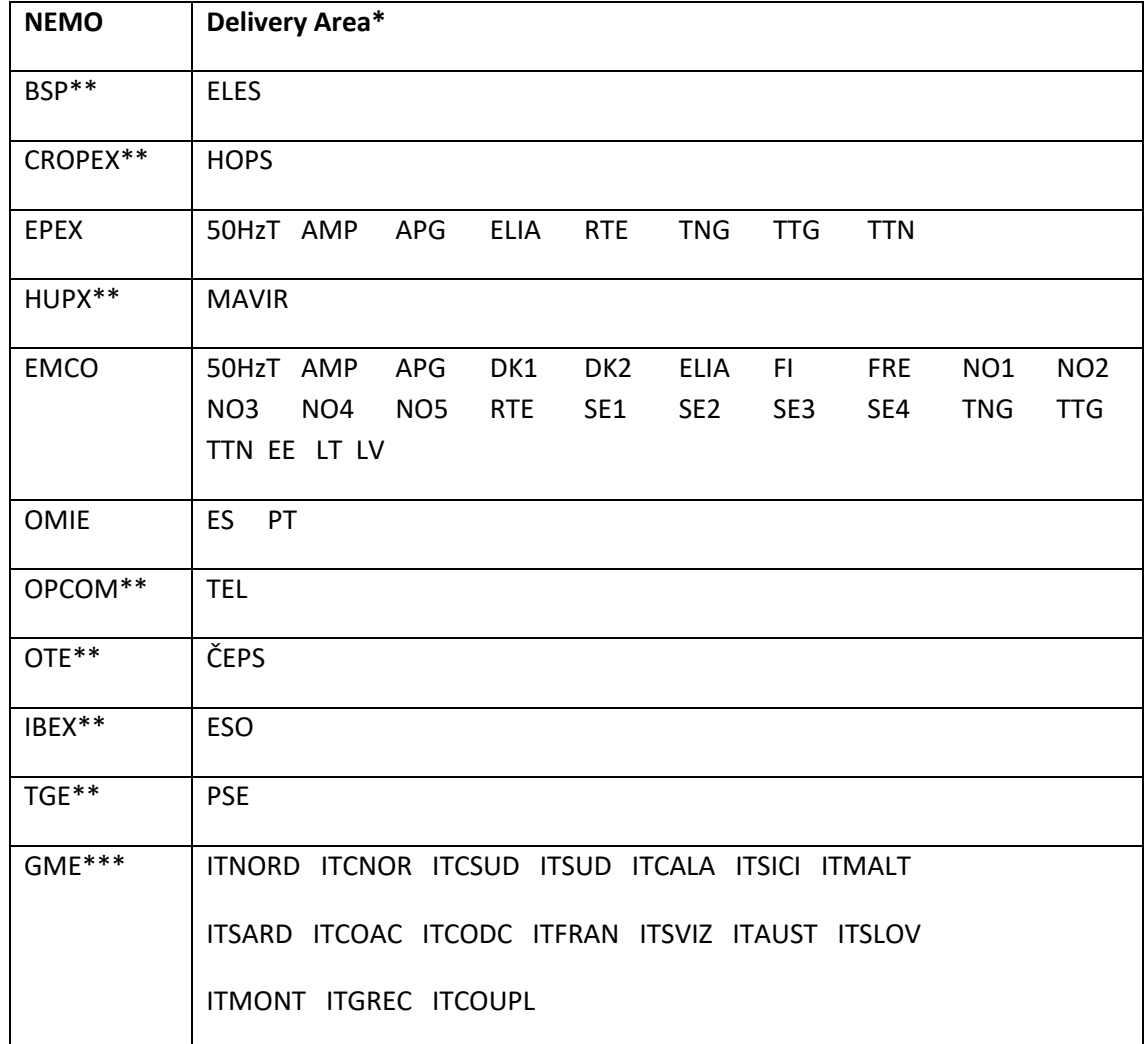

\*Country / Delivery Area

\*\* 2<sup>nd</sup> wave countries and areas will be in effect starting from the 2<sup>nd</sup> Go-Live of XBID

\*\*\*3<sup>nd</sup> wave countries and areas will be in effect starting from the 3<sup>nd</sup> Go-Live of XBID

Austria = **APG**, Croatia\*\* = **HOPS**, Czech Republic\*\* = **ČEPS**, Finnish-Russian Exchange area = **FRE**, Belgium = **ELIA**, Estonia = **EE**, French = **RTE**, Germany = **50HzT**, **AMP**, **TNG** & **TTG**, Hungary\*\* = **MAVIR**, Latvia = **LV**, Lithuania = **LT**, Morocco = **MA**, Netherlands = **TTN**, Norway = **NO1** – **NO5**, Portugal = **PT**, Slovenia\*\* = **ELES**, Spain = **ES**, Sweden = **SE1** – **SE4**, Romania\*\* = **TEL,** Bulgaria\*\* = **ESO,** Poland\*\* **= PSE,** Italy**\*\*\*= ITNORD, ITCNOR, ITCSUD, ITSUD, ITCALA, ITSICI, ITMALT, ITSARD, ITCOAC, ITCODC, ITFRAN, ITSVIZ, ITAUST, ITSLOV, ITMONT, ITGREC ,ITCOUPL**

\*\* 2<sup>nd</sup> wave countries and areas will be in effect starting from the 2<sup>nd</sup> Go-Live of XBID

\*\*\*3<sup>nd</sup> wave countries and areas will be in effect starting from the 3<sup>nd</sup> Go-Live of XBID